# **Programmiertechnik IKA 9/13 – Übungsblatt 08.01.2014**

## **Aufgabe 1 (Umrechnung von Dezimal‐ in Hexadezimalzahlen):**

Der Benutzer möge eine ganze Zahl zwischen 0 und 255 (einschließlich) eingeben.

Ist die eingegebene Zahl kleiner 0 oder größer als 255, so wird das Programm mit einer entsprechenden Meldung beendet.

(Eine weitere Prüfung auf mögliche Fehleingaben ist hier nicht verlangt.)

Andernfalls stellt das Programm die eingegebene Zahl in Hexadezimal-Schreibweise dar, zum Beispiel:

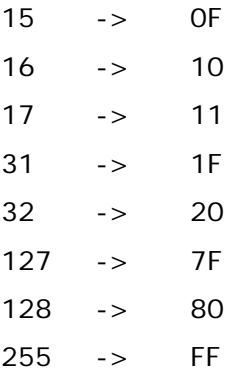

Da das Dezimalsystem ein Zehnersystem ist und das Hexadezimalsystem ein 16er-Zahlensystem, benötigen wir zur Umrechnung also eine Modulo-Division durch 16.

(Erinnern Sie sich an die Zeitumrechnung in das 60er-System mit der Modulo-Division durch 60…)

#### **Variante 1:**

(Das wäre die elegante Lösung…)

Um bei den Modulo-Ergebnissen 10 bis 15 die entsprechenden Buchstaben A bis F anzuzeigen, könnte man eine Berechnung der ASCII-Codes vornehmen:

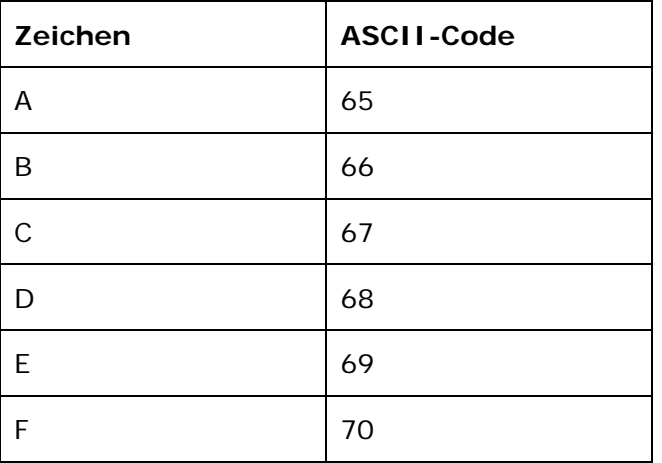

#### **Variante 2:**

Mit einer Reihe von if-Abfragen lässt sich (erinnern Sie sich an die Angabe der Wochentage aufgrund einer eingegeben Zahl von 1 – 7 !!!) der Buchstabe aber ebenso anzeigen.

(Das entspricht eher unserem bisherigen Kenntnisstand…)

## **Aufgabe 1b (freiwillige Erweiterung):**

Programmieren Sie einen Universalumrechner zwischen dezimaler, hexadezimaler und binärer Darstellung aller positiven Zahlen von 0 bis 65.535

# **Aufgabe 2:**

Erstellen Sie eine Notenliste für 9 Schüler in 4 Fächern. Legen Sie dazu eine entsprechende Anzahl von Arrays an (jeweils mit 9 Elementen), also je ein Array für:

- Vorname
- Nachname
- Note in Fach 1
- Note in Fach 2
- Note in Fach 3
- Note in Fach 4

Der Index der Datenfelder steht also für die "Nummer" eines Schülers.

Initialisieren Sie bei der Deklaration die Datenfelder sogleich mit passenden Werten.

Lassen Sie sich zunächst eine Liste aller Schüler mit "Schülernummer", Vor- und Nachnamen anzeigen.

Nach Eingabe der Schülernummer wird für diesen Schüler neben dem vollständigen Namen die Übersicht der Noten in den 4 Fächern sowie die Durchschnittsnote angezeigt. Die Eingabe der Schülernummer 0 beendet das Programm.

Nach Anzeige der Notenübersicht wird durch eine beliebige Taste wieder die Schülerliste angezeigt.

### **Aufgabe 2b (Erweiterung):**

Legen Sie zusätzlich ein Array an für die Bezeichnungen der einzelnen Fächer (InfoTech, KommTech, ProgTech, E-Technik). Zeigen Sie bei der Anzeige der Notentabelle für die einzelnen Schüler nun auch den entsprechenden Text für das Fach an.

#### **Aufgabe 2c (noch eine größere Erweiterung):**

Ermöglichen Sie außer der Anzeige der Notenübersicht je Schüler auch eine Notenübersicht je Fach. Das heißt, man soll ein Fach auswählen können, das Programm zeigt nun für alle Schüler die Note in diesem Fach an sowie die erreichte Klassen-Durchschnittsnote.

Die Eingabe einer Zahl durch den Benutzer kann nun also entweder für die Auswahl eines Schülers ODER die Auswahl eines Fachs stehen! Überlegen Sie sich, wie Sie das bewerkstelligen könnten – fertigen Sie dazu einen grafischen Entwurf auf Papier an (ein Scribble, so machen es auch die Grafiker…!)

Vielleicht sehen Sie auch zwei getrennte Menüs vor, die Sie zunächst durch eine vorgeschaltete Auswahl anwählen, z.B.

- 1. Schülerliste
- 2. Fächerliste

Anschließend können Sie für den ersten Fall Ihre bisherige Schülerliste verwenden, für den anderen Fall erstellen Sie neu eine Fächerliste.